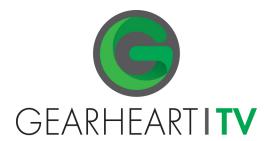

# AMAZON FIRE TV USER GUIDE

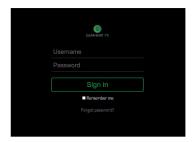

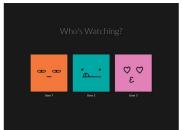

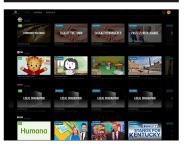

#### STREAM GEARHEART TV ON YOUR DEVICE

- 1. Download the Gearheart TV app from the App Store.
- 2. Open the Gearheart TV app from your device home screen.
- 3. Enter your username and password into the fields, then click the sign in button.
- 4. Choose the profile you want to use.
- 5. Navigate through our guide of live channels to find what you want to watch.
- 6. Clicking the Shows tab on the top bar will show all the shows available.
- 7. Clicking the Movies tab on the top bar will display all the movies available.
- 8. To view your recordings, click your profile image and then recordings in the drop down menu.

# **SHOWS**

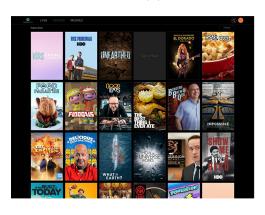

## **MOVIES**

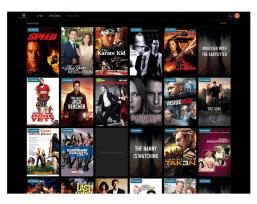

## **RECORDINGS**

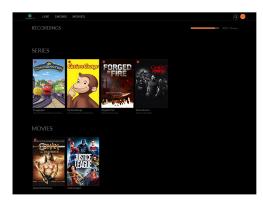

To directly search for a show or movie click the search (magnifying glass) icon beside your profile image and then type in the name of the show or movie to see all available content.